# 土地估价报告备案系统操作 答疑手册

山东省土地估价师协会 王永伟

前 言

根据国土资源部办公厅《关于实行电子化备案完善土地估 价报告备案制度的通知》(国土资厅发[2012]35 号),自 2012 年 7 月 1 日起,土地估价中介机构完成的土地估价报告, 一律实行电子化备案,在向委托方提交土地估价报告前,要取 得电子备案号。

目前,山东省国土资源厅和山东省土地估价师协会已经举 办了土地估价报告备案系统培训会议,正式部署了土地估价报 告电子化备案工作。通过培训,各单位基本掌握了备案系统的 操作要领,能够较为熟练的使用备案系统上传报告。但随着土 地估价电子化备案工作的全面运行,大家对于备案系统操作和 应用方面仍有一些疑问和不解之处,遇到了一些困难。为此, 我们总结了系统运行过程中经常遇到的一些问题,制作了该答 疑手册,以期对大家有所帮助。如有不严谨之处,欢迎指正。

特别说明: 此手册仅为答疑之用, 非操作手册, 如需学习 备案系统的操作应用,请另行登录协会网站查看培训讲义。

# 系统登录问题

# 1、是否可以使用其他浏览器登录备案系统?

答:不可以。备案系统的地图标注功能需要使用一些专用 插件,而谷歌浏览器对这些插件的支持度最高,如果使用其他 浏览器会造成地图无法标注或者图像显示错位的问题。

# 2、登录网站时显示 SSL 连接出错,怎么办?

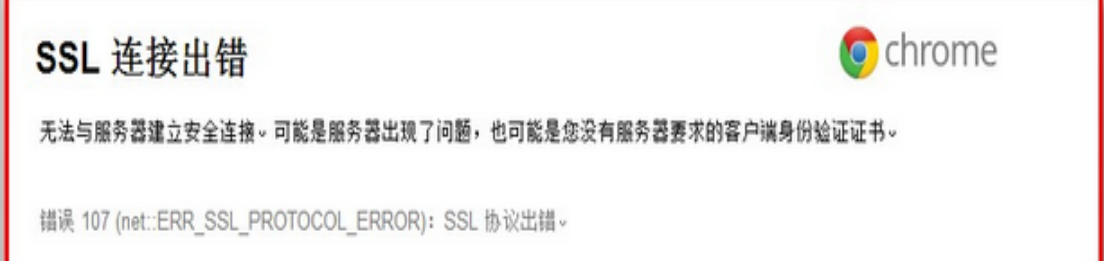

答: 一是要确保已经插上 U-key;二是检查是否有正常的 U 盘图标, 没有的话要安装一遍驱动, 驱动在"我的电脑"里 面有个光盘样子的图 F F199Auto , 双击安装; 三是检查电 脑的系统时间,必须是正常的时间。如果做到以上三步仍然无 法解决,请重启电脑,并安装 21、22 版本的谷歌浏览器。

# 3、登录备案系统时,必须插上 U-key 吗?

答:培训系统只在首次注册用户时需要插上 U-key,后期 登录系统只要凭用户名和密码登录即可。但任何时候登录正式 系统,都必须插上 U-key, 否则系统无法识别用户。

4、每次使用 U-key 都提示修改密码, 如果不修改密码会 有什么问题吗?

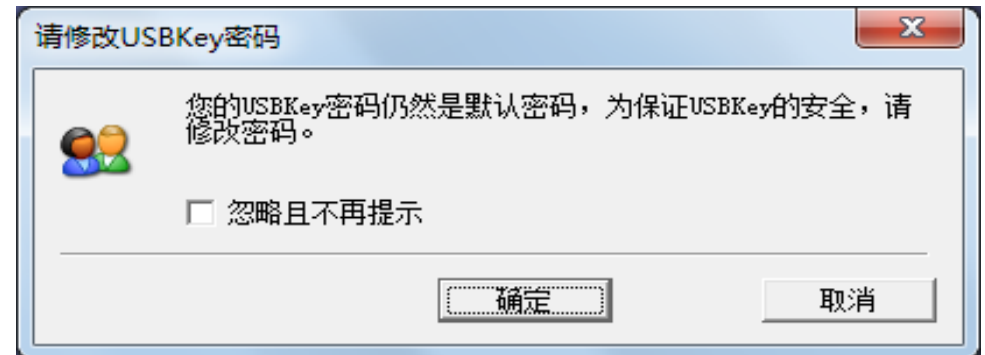

答:系统设定所有 U-key 的默认密码都是 1234,机构可根 据需要自己修改密码。如果不想每次都弹出该提示,可以选中 "忽略且不再提示"即可。另外,如果修改了密码,请务必牢 记新密码,否则一旦忘记密码或者丢失 U-key,将无法进入正式 系统。

5、每次进入网站都显示网站安全证书不受信任,怎么办?

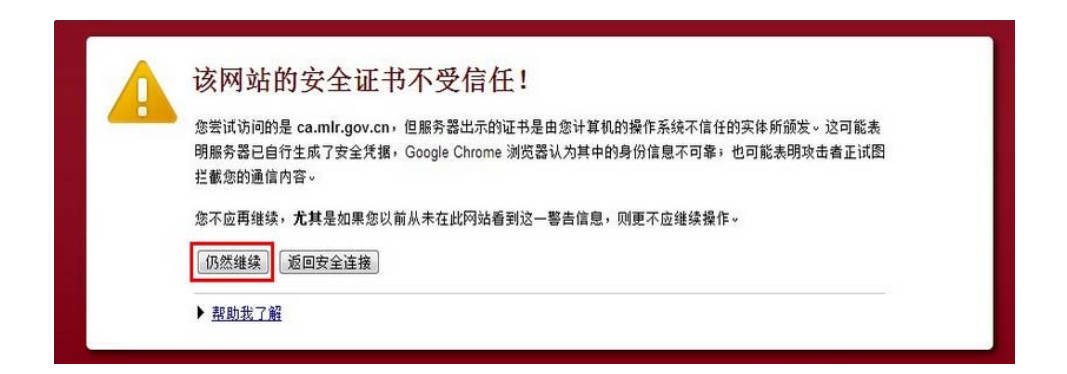

答:点击"仍要继续"按钮,就能进入系统。如果不想一

直出现这个问题,请点击网站首页上的"运行环境配置工具", 下载安装 即可(如果是 win7 的操作系统,需要解压出来 右键以管理员身份运行)。

# 6、登录备案系统网页提示包含不安全内容怎么办?

答: 点击"仍然加载"按钮就可以了, 这是浏览器对系统 插件的安全检测,如果不加载,会造成地图标注不成功。

# 7、登录正式系统还需要重新注册用户吗?

答:是的。正式系统和培训系统是两个完全独立的系统, 登录正式系统前仍要按照培训要求,重新注册用户名和密码。

# 8、如果因为输入密码错误,U-key 被锁定了怎么办?

答:如果连续多次输入密码错误,为了保护用户信息, U-key 会自动锁定密码。这时,你可以双击桌面右下角的 U-key 管理工具,单击"解锁密码",将提示的"挑战码"连同机构 证明信一并发给省协会,由省协会协调部信息中心解决。

# 9、分支机构出具报告也必须使用 U-key 吗?

答:分支机构是无法独立出具报告的,必须以总公司名义 出具报告,因此,也只能使用总公司的 U-key 上传报告。

# 系统操作问题

# 1、已经保存的报告能删除吗?

答:无法删除!只能将所有的信息修改为新的报告。只要 不上传到已备案信箱,其他单位和个人看不到该报告。

## 2、已经备案的报告能更改和删除吗?

答:已备案的报告是无法删除的,而且原则上也不能撤回。 如确实需要修改的,须选中报告,点击"变更",该报告会被 发回到"拟备案报告"列表,这时可对该报告进行修改,但系 统会自动保存该报告的原始版本,且电子备案号也会作相应记 录。

#### 3、营业执照发生变更需要重新上传吗?

答:需要。营业执照反映机构基本信息,是最重要的附件 材料之一,因此,如果营业执照发生变更,需要删除原有营业 执照扫描件,上传新的营业执照扫描件。这样以后的报告就会 自动使用最新上传的那个营业执照了。

# 4、如果机构注册信息发生了变更怎么办?

答:报告备案系统中的机构数据是与中估协执业登记系统 关联的,如机构注册信息及估价师信息发生变更,需及时上报 省协会,由省协会在执业登记系统中予以更改。部信息中心和 中估协会定期对两个系统的数据进行更新对接。

5、宗地位置图放大后变成黑色或者白色的图斑是什么原 因?

答:目前天地图数据尚不支持过大的比例尺,宗地位置图 放的过大,可能会造成地图无法显示。这种情况可以双击底图, 切换到另一种格式即可。如下图:

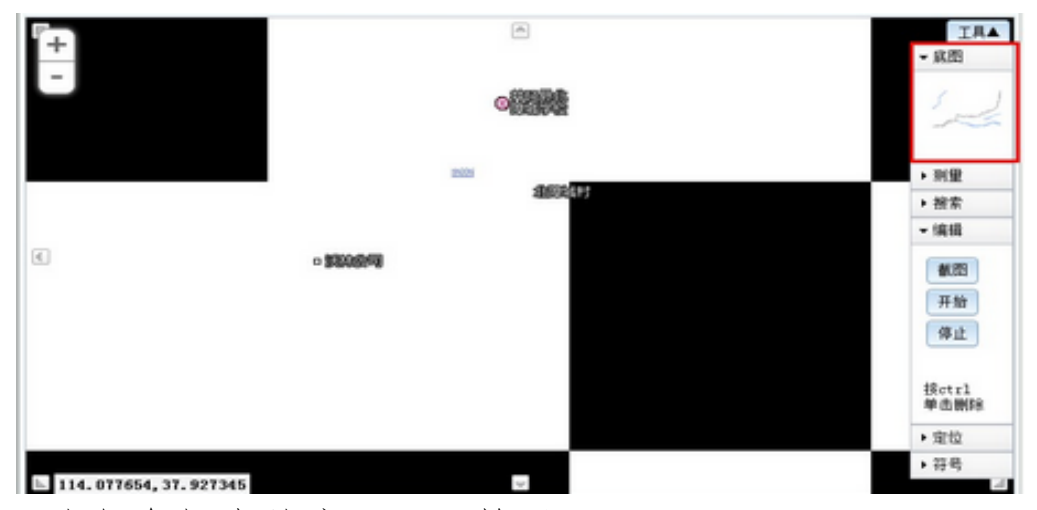

双击红色框中的底图,切换后:

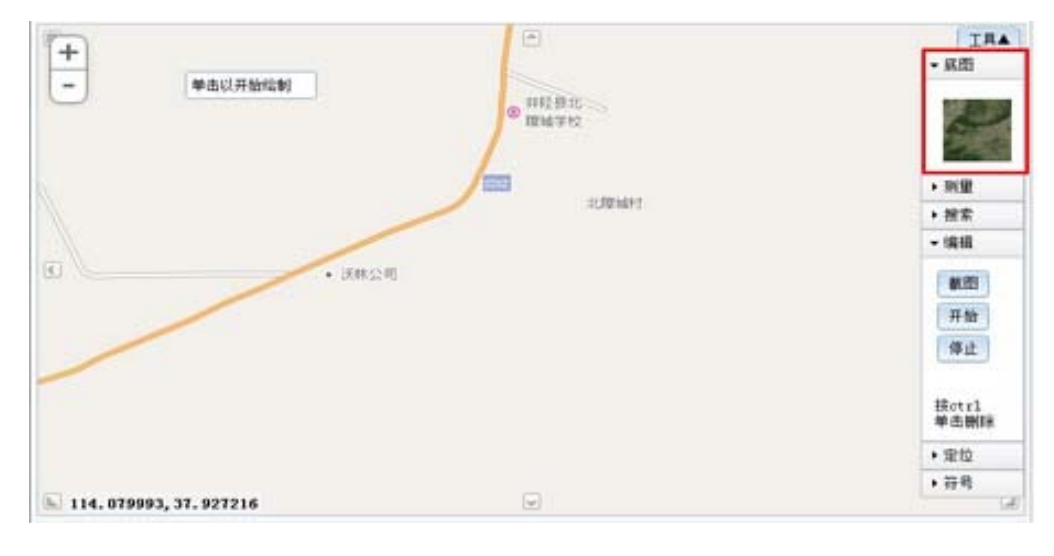

# 6、地图标注,是在天地图上,还是在底图上?

答:均可以。

# 7、通过地图标注工具,无法搜索或者定位宗地?

答:部分地区的天地图数据尚未更新,缺少定位标签,可 能会出现无法准确定位的问题。就地图数据而言,省会城市优 于中小城市,东部地区优于西部地区。遇到无法定位的情况, 可以先搜索大致范围,然后通过地图缩放,详细查找。

# 8、为什么截图总是无法闭合?

答:在选定范围的最后一个节点前双击鼠标,否则会发生 节点交叉,无法闭合截图。如下图:

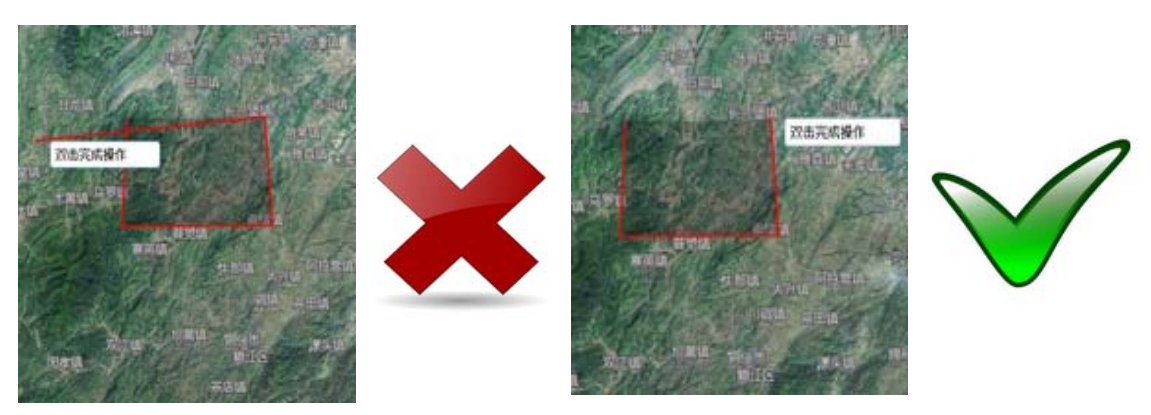

9、宗地位置图必须用系统的地图标注截图吗?

答:这是两个不同的概念。宗地位置图可以用系统自带的 截图功能截取,也可以通过其他软件截图,然后上传到附件中。 但"地图标注"这一操作必须做,这是为了对全国的宗地数据 进行综合统计用的。

## 10、如果地图标注不准确,可以删除重新标注截图吗?

答:可以。使用地图标注截图后,图片会自动发送到附件 中的"估价对象位置图"中,如果感觉宗地位置标注不准确, 可以右键删除该图片,重新标注截图。

#### 11、地图标注时候必须测量吗?

答:没有硬性要求。测量工具是为了便于精确勾画宗地位 置而提供的辅助工具。

# 12、面积很小的宗地如何标图?

答:由于天地图精度尚不支持较大的比例尺,对于面积很 小的宗地,尽可能标一个示意性的图斑,不要求面积与图斑面 积严格一致。

13、正式报告必须使用备案系统生成的报告封皮、结果一 览表、存档表吗?

答:报告封皮含有备案号、查询码、二维码等信息,要求 必须在正式报告中使用。土地估价结果一览表和存档表等暂不 要求强制使用。

# 数据填报问题

# 1、省内执业机构如何填报中估协会员证号?

答:省内执业机构无中估协会员证号,可暂填"无"。另 外,由于目前省协会未发布会员证号,此项也暂填"无"。

# 2、报告编号、电子监管号、电子备案号是同一个号?

答:不是!报告编号是每个机构自己编的报告的流水号; 电子监管号是出让合同或划拨决定书上的统一配号;电子备案 号是报告上传后由备案系统自动生成的唯一编号。

# 3、没有宗地的电子监管号怎么办?

答:目前根据系统设定,电子监管号是选填项。

#### 4、规划容积率上下限都必须填吗?

答:尽量填写,如无法获取,可以仅填写一项。

## 5、需要补录的报告不符合规范要求的如何处理?

答:按照部 35 号文的要求,2012 年 7 月 1 日后机构出具 的所有报告都必须上传备案系统取得电子备案号,各级国土资 源管理部门或者行业协会将对上传的报告开展抽查评议,而抽 查评议是严格按照城镇土地估价规程等规范要求进行报告审 查打分的,因此,对于不符合规范要求、要件不齐全的报告,

应尽快补齐相关资料。

# 6、没有技术报告,可以只上传工作报告吗?

答:不可以!土地估价报告应符合估价规程格式要求,即 便估价项目很小,也必须有技术报告。备案系统要求上传工作 报告和技术报告合一的 word 文档。

# 7、为什么在"已确认报告"列表中没有任何报告?

答:已确认报告显示的是以合作方式完成的报告,在本机 构宗成审核点击上报后,会自动发送到本机构"已确认报告" 列表和合作机构"待确认报告"列表中,待合作机构确认后, 才能完成最终报告备案。所以,如果没有合作方式完成的报告, "已确认报告"和"待确认报告"列表中都不会有报告。

# 8、填写宗地信息时有一个切换详表,详表必须填吗?

答:详表尽量填,填的越多,可分析的数据就越多,将来 机构可获取的参考数据越多。

# 9、开发程度设定为什么没有分宗地内和宗地外?

答:目前系统设定的是填写宗地内开发程度,但这样无法 与土地估价报告的信息吻合,因此,机构在填写时可根据土地 估价报告中设定的开发程度填写。

# 10、为什么有的报告传上去后无法预览或者提示错误?

答:报告上传后,系统会自动将 word 文档转换成 pdf 格 式。但请尽量不要使用 wps 制作.doc 格式的报告,因为这种第 三方软件制作的.doc 文档,在转换为 pdf 时会出现兼容问题, 造成文档无法使用。

#### 11、一宗土地多种用途的如何填写?

答:多用途的宗地填写,选一个主要的用途,填在主要用 途里面,年限对应的主要用途的年限,其他的用途(包括主用 途)填写在用途明细里面,那里也可以填写年限。总面积或单 价填写综合面积或综合单价即可。

# 12、对上传的宗地现状照片有什么要求?

答:清晰,能够反映宗地的现状利用状况,反映估价师在 现场。

#### 13、地下容积率如何填写?

答:只填写地上容积率。单独地下权益评估的按照地下容 积率填写。

# 14、规划容积率、现状容积率、设定容积率如何填写?

答:规划容积率:对应的是规划部门出具的规划条件约定 的容积率、根据房屋产权证登记的房屋面积测算的容积率、项 目主管部门书面认可的容积率。

现状容积率:土地估价师在现场时,估价对象的现状容积 率,与土地估价对象现状照片相一致。

设定容积率:评估报告中地价定义中设定的容积率。

# 15、委托方无法提供营业执照的怎么办?

答:附件中的委托方营业执照指的是能够证明委托方身份 的证明材料。如果委托方为企业,则应提供营业执照;如果委 托方为社团或事业单位,则应提供社团登记证或组织机构代码 证;如果委托方为个人,则应提供身份证。

# 16、无法获取委托方身份证明材料原件扫描件怎么办?

答:首先需要明确,机构有核对委托方身份证明材料的责 任。如果确实无法获取委托方营业执照等身份证明材料原件扫 描件的,使用复印件的扫描件也可,但应加盖委托方单位公章。

# 17、附件中的图片必须使用扫描仪获取吗?

答:不用。只要保证附件中的各种图片清晰、完整即可, 图片尽量使用 JPG 格式,并未限定使用扫描仪还是照相机获取。